# **GMAP**

Trackplots and planar calculations

Vol. 04-02

Ivan V. Dmitriev 06.12.2021

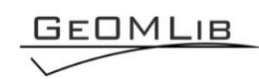

# **Contents**

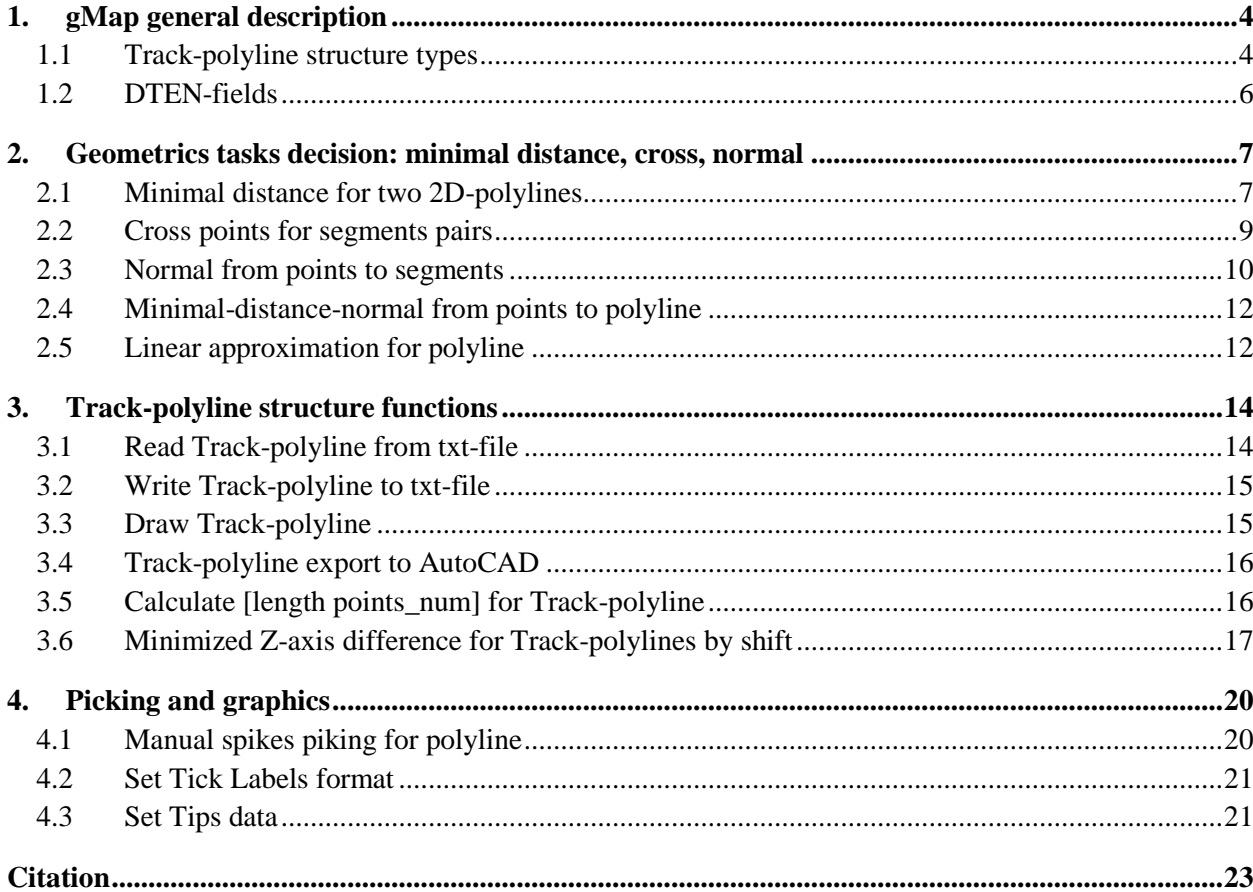

# *Tables list*

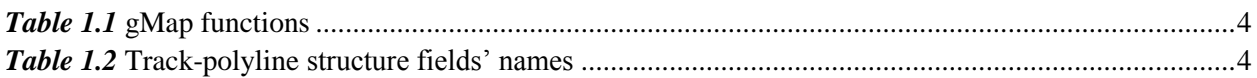

# *Figures list*

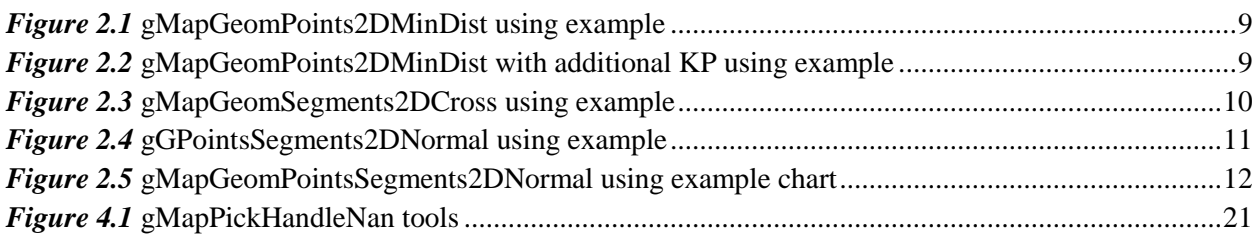

# **1. gMap general description**

<span id="page-3-0"></span>MatLab functions set for simple geometric tasks decision (for example, find cross-point for pipeline and survey line), track-plots drawing (MatLab or AutoCAD scripts) and spikes manual removing. The part of functions was adapted to manipulations with Row-content data; the "Trackpolyline structure functions" are depends from structure's fields names. The set's functions are shown in *[Table 1.1](#page-3-2)*.

*Table 1.1* gMap functions

<span id="page-3-2"></span>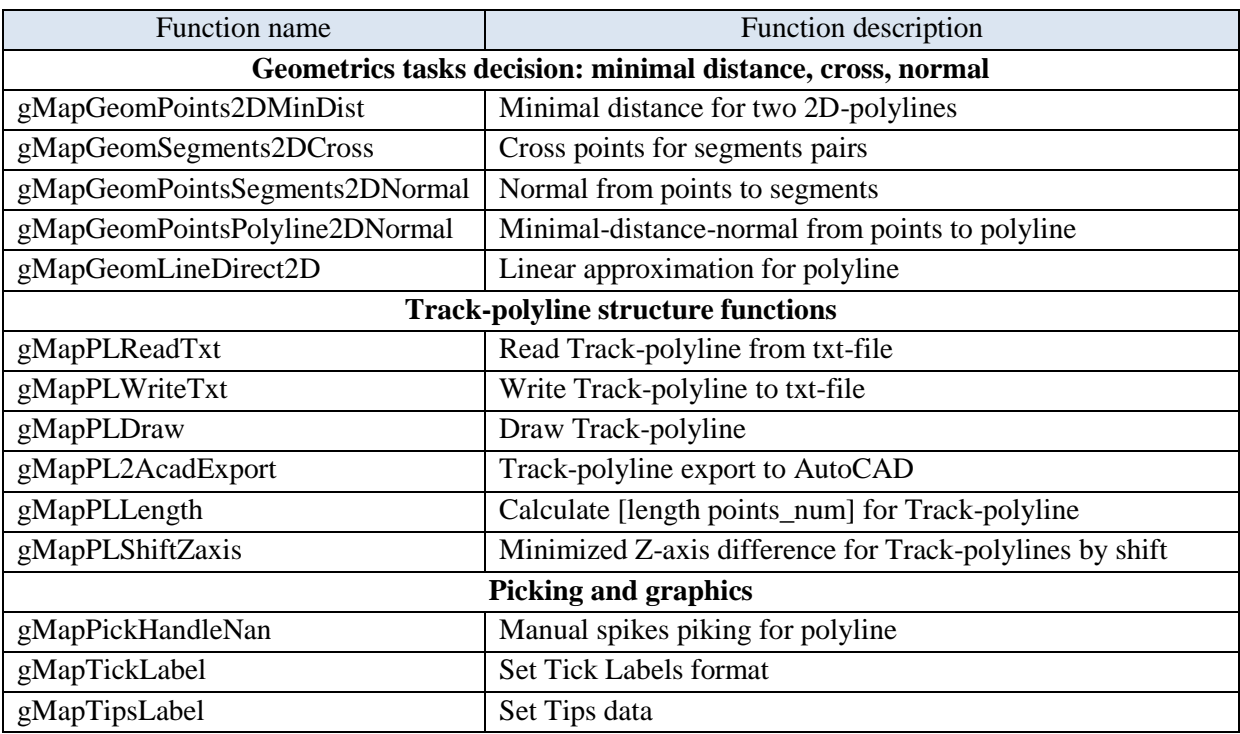

#### <span id="page-3-1"></span>**1.1 Track-polyline structure types**

The Track-polyline structure usually is used as 2D-on-plane polyline container. Track-polyline is on-plane polyline structure, which used as "interface structure" for track-plots, line-planning and other "planar objects" drawing and exports to AutoCad. There are Track-polyline structure fields in *[Table 1.2](#page-3-3)*. Usually Track-polyline is not containing GpsDay and GpsTime fields, but it can be include for compatibility with DTEN-fields functions.

There are follow Track-polyline types: LinePlan, LinePlanKP, PipeLineTrack, Track.

*Table 1.2* Track-polyline structure fields' names

<span id="page-3-3"></span>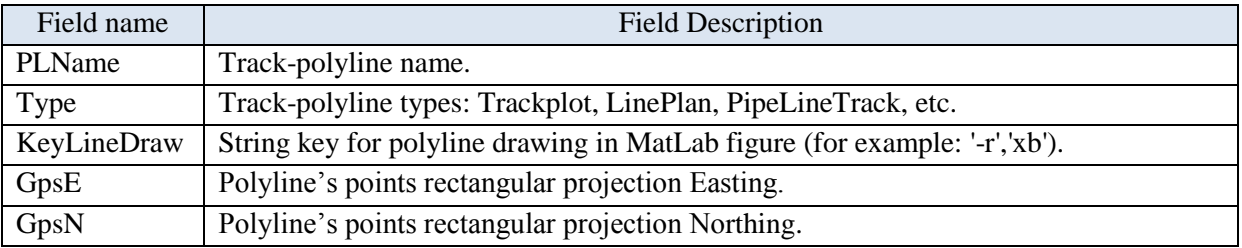

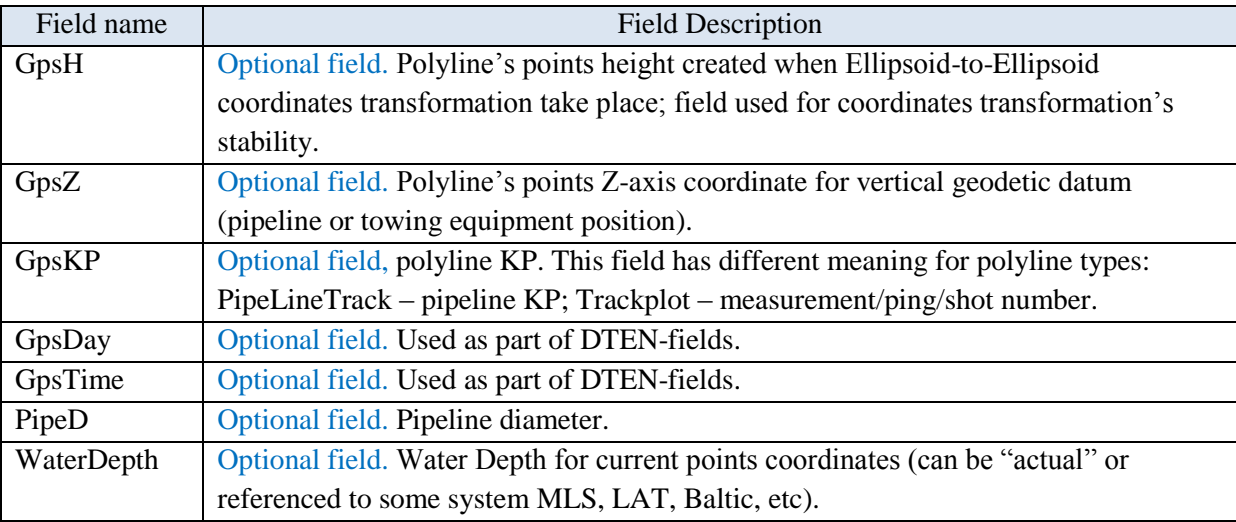

#### **LinePlan (Track-polyline type)**

There are used follow field names: PLName, Type='LinePlan', KeyLineDraw, GpsE, GpsN. The LinePlan used for on-plane objects drawing only (gMapPLDraw function) and for objects export to AutoCAD (gMapPL2AcadExport function); there are:

- -- Line planning net;
- -- Survey zone area;
- -- Pipelines (drawing only);
- -- Platforms and another infrastructure object's borders, which draw with polyline;
- -- Targets like ADCP, wells and another one-point-targets (the polyline contained only one point).

The LinePlan file format in txt included LineName, E/Lat, N/Lon data:

LineName1, E1, N1, ..., En, Nn

.............

LineNameN, E1, N1, ..., En, Nn

One polyline is one row. The delimiters are: ',' '\t' ';'.

#### **LinePlanKP (Track-polyline type)**

There are used follow field names: PLName, Type='LinePlanKP', KeyLineDraw, GpsE, GpsN, GpsKP. The LinePlan used for on-plane objects drawing (gMapPLDraw function) and for objects export to AutoCAD (gMapPL2AcadExport function). The GpsKP-field allows to drawn GpsKP numbers near polyline points and calculates KP for cross-points (for example, for pipeline and survey line).

The GpsKP-field can contain not only Kilometer Points; it can be Shot Number or Measurements Number for Survey line. The LinePlanKP type can use for:

-- Pipelines with Kilometer Points;

- -- Survey Lines track-plots with Measurements Number;
- -- Line planning net with KP marks (for example, High Resolution seismic).

The LinePlan file format in txt included LineName, E/Lat, N/Lon, KP data:

LineName1, E1, N1, KP1, ..., En, Nn, KPn

LineNameN, E1, N1, KP1, ..., En, Nn, KPn

One polyline-with-KP is one row. The delimiters are: ',' '\t' ';'.

#### **PipeLineTrack (Track-polyline type)**

There are used follow field names: PLName, Type='PipeLineTrack', KeyLineDraw, GpsE, GpsN. The optional fields are: GpsKP, GpsZ, PipeD. The PipeLineTrack-type was created for pipe-line drawing and some calculations (for example: cross-point for pipeline and survey line; diffraction point hyperbola from pipeline for SBP-data). The optional fields can be presented or not presented; in the second case the fields' names are equal to LinePlan-type.

The LinePlan file format in txt included LineName, E/Lat, N/Lon, KP, Z, PipeD data:

E, N, KP, Z, PipeD

.............

En, Nn, KPn, Zn, PipeDn

One polyline is presented as single file which includes from 2 to 5 columns. The delimiters are: ',' '\t' ';'.

#### **Track (Track-polyline type)**

There are used follow field names: PLName, Type='Track', KeyLineDraw, GpsE, GpsN, GpsDay, GpsTime. The optional fields are: GpsH, GpsKP, GpsZ. The Track-type was created for Equipment's track-plot drawing and some calculations. The Track-type contains DTEN-fields (see below) for track-plot coordinates transformation from datum to datum.

The Track file format in txt included follow data:

YYYY1 MM1 DD1 hh1 mm1 ss.sss1 E1 N1 H1 KP1 Z1 WaterDepth

.............

YYYYn MMn DDn hhn mmn ss.sssn En Nn Hn KPn Zn WaterDepth

Where:  $YYYY - year$ , MM – month,  $DD - day$ , hh – hour, mm – minute, ss.sss – second; it will converted to GpsDay, GpsTime fields.

One polyline is presented as single file which includes from 8 to 11 columns. The delimiters are: ',' '\t' ';'.

#### <span id="page-5-0"></span>**1.2 DTEN-fields**

GpsKP, GpsDay, GpsTime, GpsE, GpsN, GpsH are named the DTEN-fields, it is define measurement time and coordinates in planar projection. The fields are used for "universalized" time/coordinates fields for different structures, for example sgy-structure, xtf-structure, jsf-structure (the functions were used gSgyDTEN, gSgyDTENinv, gXtfDTEN, gJsfDTEN).

#### **2. Geometrics tasks decision: minimal distance, cross, normal**

There are some geometrics trivial tasks decisions:

<span id="page-6-0"></span>- minimal distance from point to polyline/points\_set;

- cross points calculation for segments;

- distance from point to segments/lines by normal.

Axis direction:  $y$ - up, x- right; rotation: from x, left is  $+$ .

#### **0) Lines equations were used**

Line general equation is

$$
Ax + By + C = 0
$$

Parametric equation is

$$
\frac{A}{-C}x + \frac{B}{-C}y = 1;
$$

#### **1) Across two points Line's equation**

$$
\begin{vmatrix} x & y & 1 \ x1 & y1 & 1 \ x2 & y2 & 1 \end{vmatrix} = 0;
$$
  
(y1 - y2) · x + (x2 - x1) · y + (x1y2 - y1x2) = 0;  

$$
A = y1 - y2; B = x2 - x1; C = x1y2 - y1x2;
$$

General line's equation  $A1x+A2y+A3=0$ , for points a1 and a2 code is  $\gg$  len=size(xy1,2); %xy1 and xy2 are rows with first and second points' coordinates  $\gg$  ABC=cross([xy1(1,:);xy1(2,:);ones(1,len)],[xy2(1,:);xy2(2,:);ones(1,len)],1);

#### **2) Cross lines point equation**

$$
\begin{vmatrix} A & B & C \\ A1 & B1 & C1 \\ A2 & B2 & C2 \end{vmatrix} = 0;
$$
\n
$$
(P1C2 \quad C1P2) + P \quad (C1A2 \quad A1C2) + C \quad (A1P2 \quad P1A2)
$$

 $A \cdot (B1C2 - C1B2) + B \cdot (C1A2 - A1C2) + C \cdot (A1B2 - B1A2) = 0;$ 

Point coordinates are

$$
A \cdot \frac{B1C2 - C1B2}{A1B2 - B1A2} + B \cdot \frac{C1A2 - A1C2}{A1B2 - B1A2} + C = 0;
$$
  

$$
x = \frac{B1C2 - C1B2}{A1B2 - B1A2}; y = \frac{C1A2 - A1C2}{A1B2 - B1A2};
$$

Cross points  $(x,y)$  for  $A1x+B1y+C1=0$  and  $A2x+B2y+C2=0$  lines code is >> % ABC1 and ABC2 are rows with crossed lines coefficients;  $\gg k = cross(ABC1, ABC2, 1); xy = [k(1, k); k(3, k); k(2, k); k(3, k)]$ ;

<span id="page-6-1"></span>If lines are collinear, then  $c=[0 0 0]$ ;d=[nan nan].

#### **2.1 Minimal distance for two 2D-polylines**

**function [nk2,nK2,Dmin]=gMapGeomPoints2DMinDist(kxy,dk,KXY,dK,key\_one)**

Find minimal distance from each kxy-points to all KXY-points (2D only). If key one parameter set to one, than least distance from all kxy-points to all KXY-points be founded (for example for polyline "cross-point" search).

The kp-column for kxy and KXY can be used as numbers/ID for points. We can consider points as consecutive points of polyline, and kp-column as "distance" between points; using dk and dK parameters we can add additional points (linear interpolation) between existing for more careful distance search.

#### Parameters:

 $kxy - rows$  [ $kpx; y$ ] with points 1 (polyline 1) coordinates;

 $dk - kp-step$  for points  $1$  (polyline 1) point to point; if isrmpty, than kp is not recalc;

 $\text{KXY}-\text{rows}$  [KP;X;Y] with points 2 or polyline 2 coordinates;

 $dK - KP$ -step for polyline 2 point to point; if isrmpty, than kp is not recalc;

key\_one – if key==1 then the least distance from all kxy-points to all KXY-points be founded.

 $nk2$  – points 1 [numbers; $X;Y$ ] or polyline 1 [kp; $X;Y$ ] for minimal distance search;

 $nK2$  – points 2 [numbers;X;Y] or polyline 2 [KP;X;Y] for minimal distance with k2(n) was founded;

Dmin – minimal distance value between k2 and nK2;

#### Example 1.

 $\gg$  [k2,nK2,Dmin]=gMapGeomPoints2DMinDist(kxy,[],KXY,[],0);

 $\gg$  [k2,nK2,Dmin]=gMapGeomPoints2DMinDist(kxy,0.1,KXY,0.1,0);

Example 2 (*[Figure 2.1](#page-8-1)*). Pipelines KP and coordinates read to 'a'; SBP pings numbers and coordinates read to 'xy'. Calculate nearest point's values.

 $\gg$  a=dlmread('e:\01\_Surveys\2015\_KpXY\_final.txt'); %a=[KP X Y];

```
>> JsfHead=gJsfHeaderRead ('e:\ROMONA\16_04.000a_CV.jsf',0);
```
>> [Head,Data]=gJsf0080Read(JsfHead,0,0); xy=[1:length(Head.X);Head.X./100;Head.Y./100]';

 $\gg$  [nk2,nK2,Dmin]=gMapGeomPoints2DMinDist(xy',[],a(:,1:3)',[],1);

 $\gg$  figure(1); plot(xy(:,2),xy(:,3),'.r'); hold on; plot(a(:,2),a(:,3),'ob'); plot(xy(nk2(1)-

 $xy(1,1)+1,2)$ , $xy(nk2(1)-xy(1,1)+1,3)$ , $'xr'$ ); hold on; plot( $a(nK2(1)-a(1,1)+1,2)$ , $a(nK2(1)-a(1,1)+1,3)$ , $'xb'$ ); hold off;

Example 3 (*[Figure 2.2](#page-8-2)*). Pipelines KP and coordinates read to 'a'; SBP pings numbers and coordinates read to 'xy'. Calculate nearest point's values; using smaller step (additional points).

 $\gg$  a=dlmread('e:\01\_Surveys\2015\_KpXY\_final.txt'); %a=[KP X Y];

 $\gg$  JsfHead=gJsfHeaderRead ('e:\16\_04.000a\_CV.jsf',0);

>> [Head,Data]=gJsf0080Read (JsfHead,0,0); xy=[1:length(Head.X);Head.X./100;Head.Y./100]';

 $\gg$  [nk2,nK2,Dmin]=gMapGeomPoints2DMinDist(xy',0.5,a(:,1:3)',0.1,1);

 $\gg$  figure(1); plot(xy(:,2),xy(:,3),'.r'); hold on; plot(a(:,2),a(:,3),'ob'); plot(nk2(2),nk2(3),'xr');hold on;  $plot(nK2(2),nK2(3),'xb'); hold off;$ 

<span id="page-8-1"></span>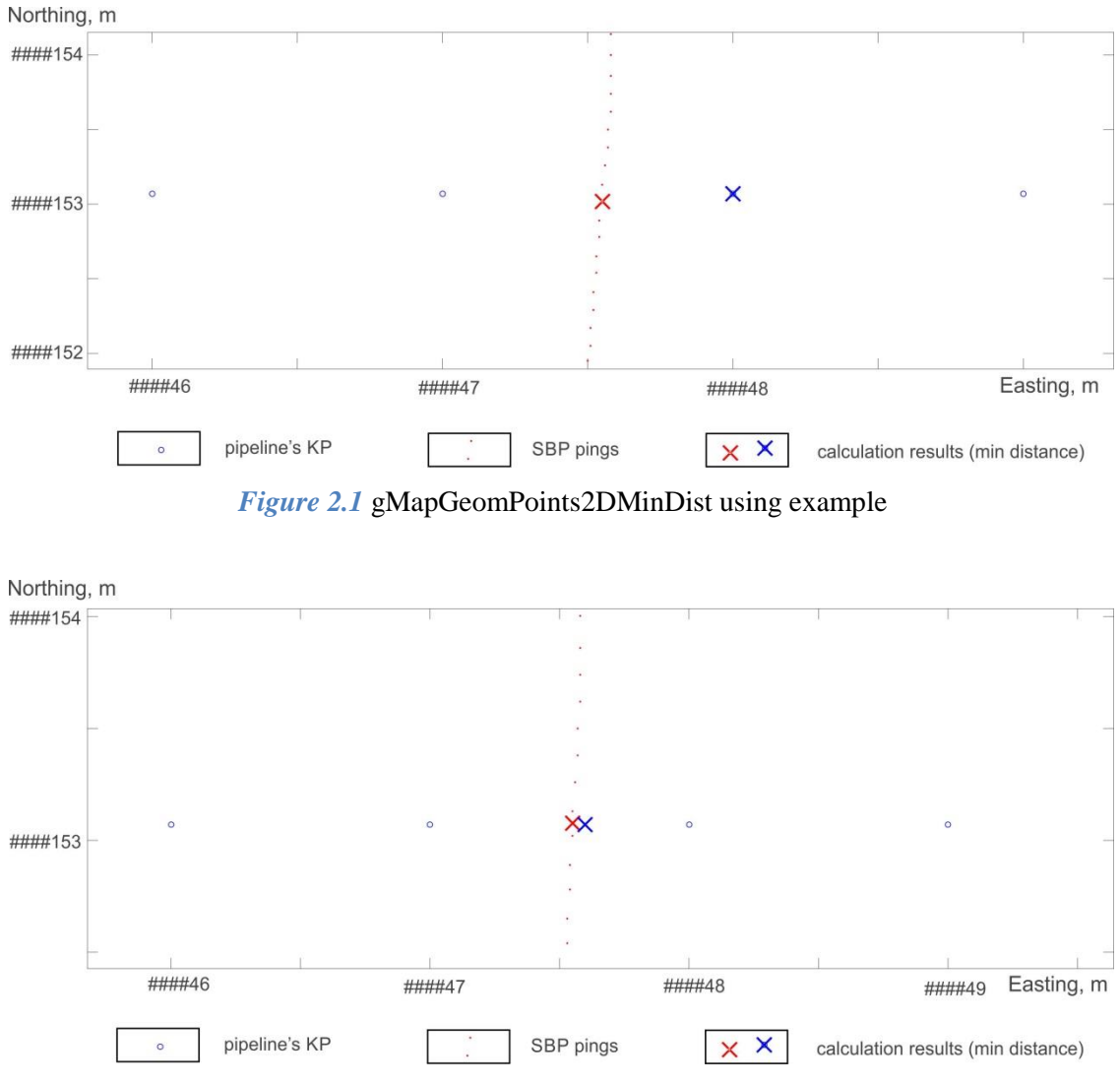

*Figure 2.2* gMapGeomPoints2DMinDist with additional KP using example

#### <span id="page-8-2"></span><span id="page-8-0"></span>**2.2 Cross points for segments pairs**

#### **function [d,mask]=gMapGeomSegments2DCross(a1,a2,b1,b2)**

Find cross points for segments pairs a1\_to\_a2 and b1\_to\_b2 (2D only); cross point coordinates is nan, if segments in pair are parallel. The a1 and a2 are first and last a-segment's points; b1 and b2 are first and last b-segment's points. The number of a and b segments must be equal; if only one a-segment was define for several b-segments, than a-segment will be replicate to b-segments number.

#### Parameters:

- a1 rows with a1(x,y) points coordinates for segments a1 to a2;
- $a2$  rows with a2(x,y) points coordinates for segments a1 to a2;
- $b1$  rows with  $b1(x,y)$  points coordinates for segments b1 to b2;
- $b2$  rows with  $b2(x,y)$  points coordinates for segments b1 to b2;
- $d$  rows with cross point (x,y) for lines, created on a $1$ <sub>-to-a</sub>2 and b $1$ <sub>-to-b2</sub>;

mask – row mask for "cross point in borders of segments aller only allow b2";

Example 1.

 $\gg$  [d,mask]=gMapGeomSegments2DCross([0 0;0 0;0 0]',[10 10;10 10;10 10]',[-8 9;-3 5;6 -1]',[-3 5;6 -1;10 -2]');

```
\gg [d,mask]=gMapGeomSegments2DCross([1 1]',[10 10]',[-8 9:-3 5:6 -1]',[-3 5:6 -1:10 -2]');
```
Example 2 (*[Figure 2.3](#page-9-1)*). Pipelines KP and coordinates read to 'a'; SBP pings numbers and coordinates read to 'xy'. Calculate cross-point.

 $\gg$  a=dlmread('e:\01\_Surveys\2015\_KpXY\_final.txt'); %a=[KP X Y];

 $\gg$  JsfHead=gJsfHeaderRead ('e:\16\_04.000a\_CV.jsf',0);

```
>> [Head,Data]=gJsf0080Read(JsfHead,0,0); xy=[1:length(Head.X);Head.X./100;Head.Y./100]';
```

```
\gg [nk2,nK2,Dmin]=gMapGeomPoints2DMinDist(xy',[],a(:,1:3)',[],1);
```

```
\Rightarrow figure(1); plot(xy(:,2),xy(:,3),'.r'); hold on; plot(a(:,2),a(:,3),'ob'); plot(xy(nk2(1)-
```
 $xy(1,1)+1,2)$ , $xy(nk2(1)-xy(1,1)+1,3)$ ,' $xr'$ ); hold on; plot( $a(nK2(1)-a(1,1)+1,2)$ , $a(nK2(1)-a(1,1)+1,3)$ ,' $xb'$ ); hold off;

 $>> [d,mask] = gMapGeomSegments2DCross(a(nK2(1)-a(1,1),2:3), a(nK2(1)-a(1,1)+1,2:3),xy(1:end-1)]$ 1,2:3)',xy(2:end,2:3)');

 $\gg$  plot(d(1,find(mask)),d(2,find(mask)), $x$ );

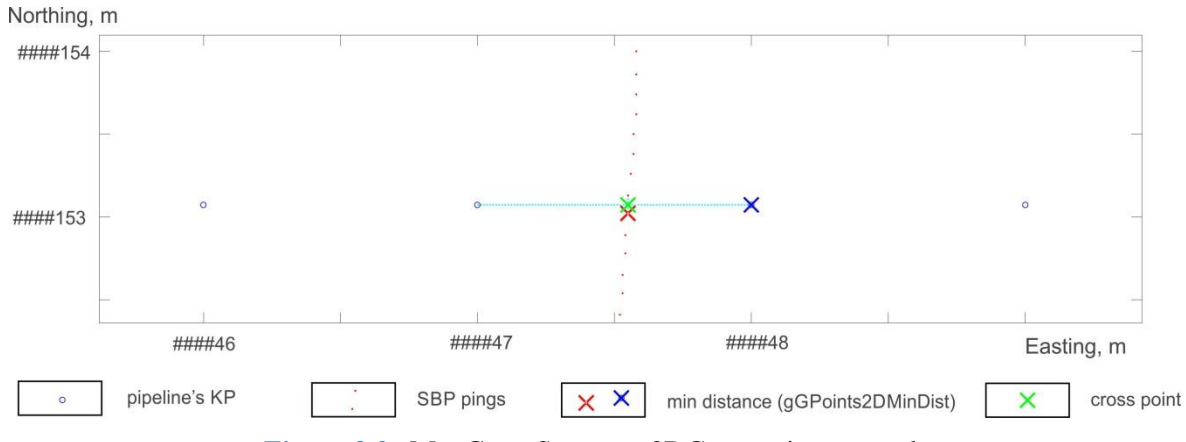

*Figure 2.3* gMapGeomSegments2DCross using example

### <span id="page-9-1"></span><span id="page-9-0"></span>**2.3 Normal from points to segments**

#### **function [d,r,mask]=gMapGeomPointsSegments2DNormal(a1,b1,b2)**

Find cross points for pairs normal from points a1 and segments b1 to b2 (2D only). The number of a1 points and b segments must be equal; if only one a1-point was define for several b-segments, than a1-point will be replicate to b-segments number. Functions works correctly if point on line formed on b1 to b2 segment.

Parameters:

- $a1$  rows with  $a1(x,y)$  points coordinates;
- $b1$  rows with  $b1(x,y)$  points coordinates for segments b1 to b2;
- $b2$  rows with  $b2(x,y)$  points coordinates for segments  $b1_to_b2$ ;

 $d$  – rows with cross point coordinates (x,y) for normal from all to line formed on b1 to b2;

 $r$  – row "signed" distance from a1 to cross point  $(x,y)$ ; if we go from fist to second Kp then left side "sign" is negativ.

mask – mask for "cross point in borders of b1 to b2 segment".

Example 1.

```
\gg [d,r,mask]=gMapGeomPointsSegments2DNormal([0 0;0 0;0 0]',[-8 9;-3 5;6 -1]',[-3 5;6 -1;10 -2]');
\gg [d,r,mask]=gMapGeomPointsSegments2DNormal([1 1]',[-8 9;-3 5;6 -1]',[-3 5;6 -1;10 -2]');
```
Example 2 (*[Figure 2.4](#page-10-0)*). Pipelines KP and coordinates read to 'a'; SBP pings numbers and coordinates read to 'xy'. Calculate normal from pipelines KP to SBP-trackplot-segments.

```
\gg a=dlmread('e:\01_Surveys\2015_KpXY_final.txt'); %a=[KP X Y];
```
 $\gg$  JsfHead=gJsfHeaderRead ('e:\16\_04.000a\_CV.jsf',0);

```
>> [Head,Data]=gJsf0080Read (JsfHead,0,0); xy=[1:length(Head.X);Head.X./100;Head.Y./100]';
```
 $\gg$  [nk2,nK2,Dmin]=gMapGeomPoints2DMinDist(xy',[],a(:,1:3)',[],1);

 $\gg$  figure(1); plot(xy(:,2),xy(:,3),'.r'); hold on; plot(a(:,2),a(:,3),'ob'); plot(xy(nk2(1)-

 $xy(1,1)+1,2)$ , $xy(nk2(1)-xy(1,1)+1,3)$ ,'xr'); hold on; plot(a(nK2(1)-a(1,1)+1,2),a(nK2(1)-a(1,1)+1,3),'xb');

 $\gg$  [d,r,mask]=gMapGeomPointsSegments2DNormal(a(nK2(1)-a(1,1)+1,2:3)',xy(1:end-

1,2:3)',xy(2:end,2:3)');

 $\gg$  plot(d(1,find(mask)),d(2,find(mask)),'xg');

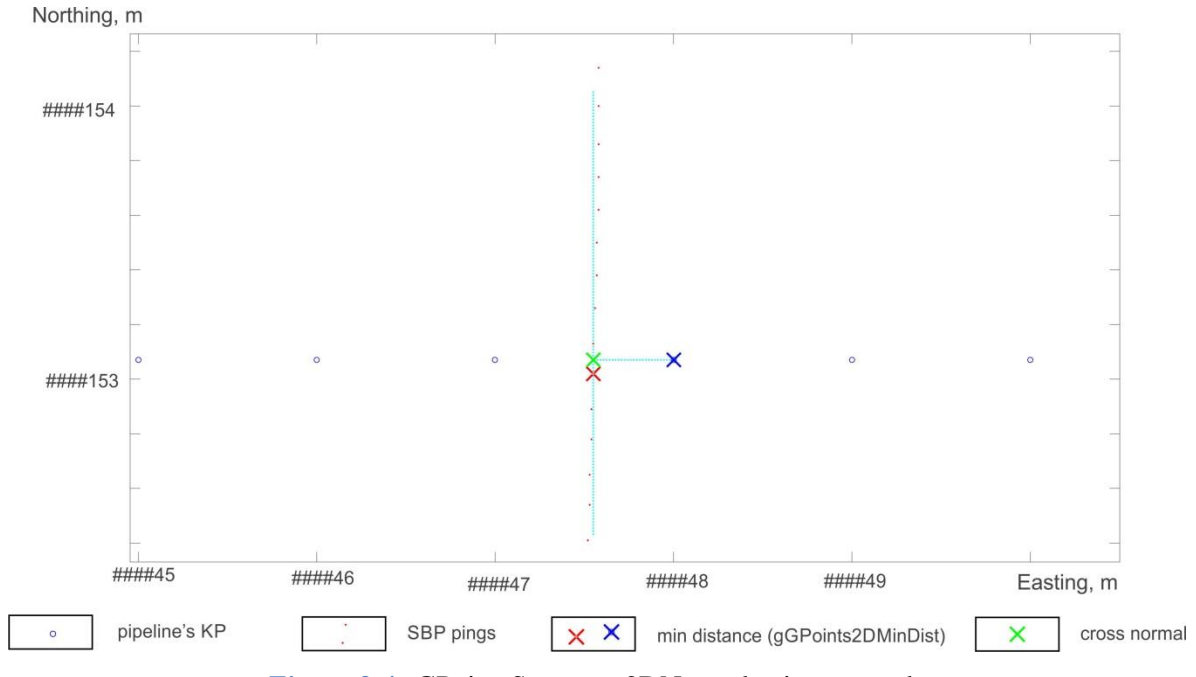

*Figure 2.4* gGPointsSegments2DNormal using example

#### <span id="page-10-0"></span>Example 3 (*[Figure 2.5](#page-11-2)*)

```
>> [d,r,mask]=gMapGeomPointsSegments2DNormal([1;1],[0;3],[5;0]);
ans: d = [1.617647058823529; 2.029411764705882]; r = 1.200490095997562; mask = 1
```
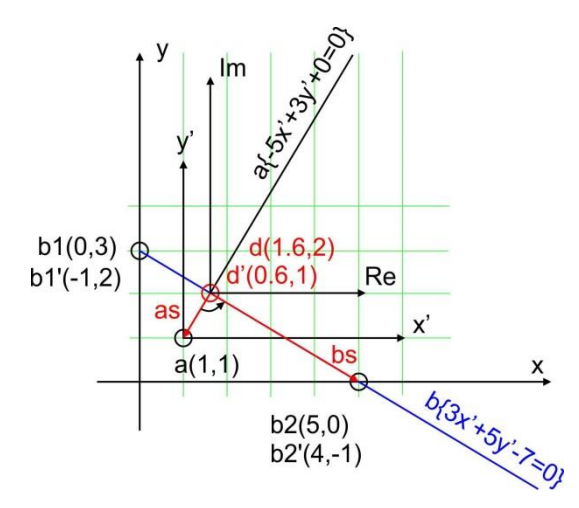

*Figure 2.5* gMapGeomPointsSegments2DNormal using example chart

#### <span id="page-11-2"></span><span id="page-11-0"></span>**2.4 Minimal-distance-normal from points to polyline**

#### **function [dd,rrr]=gMapGeomPointsPolyline2DNormal(a,b)**

Find cross points for normal from points a to polyline b (2D only).

Parameters:

 $a$  – rows with  $a(x,y)$  points coordinates;

 $b$  – rows with  $b$ (kp,x,y) points coordinates for polyline;

 $dd - rows$  with cross point coordinates  $(x,y)$  for normal from points to polyline;

 $r$  – row "signed" distance from points to cross points  $(x,y)$ ; if we go from fist to second kp then left side "sign" is negativ.

Algorithm: 1) find min distance from point to polyline points, 2) try to draw normal for two segments near minimal-distance-point.

Example.

```
\gg [dd,r]=gMapGeomPointsPolyline2DNormal([1;1],[1 2 3;-5 -1 7;8 -3 -6]);
```
 $\gg$  a=dlmread('d:\pointsXY.txt')';b=dlmread('e:\KpXY.txt')';

>> [dd,r]=gMapGeomPointsPolyline2DNormal(a,b);

<span id="page-11-1"></span> $\gg$  plot(b(2,:),b(3,:),'.-');hold on;plot(a(1,:),a(2,:),'o');plot(dd(2,:),dd(3,:),'x');axis equal;

#### **2.5 Linear approximation for polyline**

#### **function [a,b,stdxy,mask]=gMapGeomLineDirect2D(X,Y,rk)**

Linear approximation for polyline; robust calculation a,b for  $y=ax+b$ . Used for Survey line direction calculation.

Parameters:

 $X - vector x$ :

 $Y$  – vector  $y$ ;

rk – vector std-coefficients for robust procedure, usually [3 2.5];

- a,b calculated a and b;
- stdxy standard deviation for Y-ax+b;
- mask logical mask for elements y and x, which take part in a,b calculation. Example:
- >> [a,b,stdxy,mask]=gMapGeomLineDirect2D([1 3 2 5 7 9 3 1],[7 15 90 23 31 39 15 7],[3 2.5 2]);

# **3. Track-polyline structure functions**

#### <span id="page-13-1"></span><span id="page-13-0"></span>**3.1 Read Track-polyline from txt-file**

#### **function PL=gMapPLReadTxt(fName,keyRead,KeyLineDraw)**

Read data from txt-file to Track-polyline structure (2D-on-plane polyline).

Parameters:

fName – file name for reading;

keyRead – key for reading: 1) LinePlan format; 2) PipeLineTrack format; 3) LinePlanKP file format; 4) Track in DTEN format;

if keyRead(1)==2, than keyRead(2..5) is columns numbers for [E N KP Z PipeD], set NaN if data not exist for GpsKP or GpsZ

if keyRead(1)==4, than keyRead(2..12) is [YYYY MM DD HH MM SS.SSS E N H KP Z], set NaN if data not exist for GpsH or GpsKP or GpsZ

keyLineDraw – string key for line drawing: '-r','xb', etc;

PL – output structure: PL(n).PLName, PL(n).Type, PL(n).KeyLineDraw, PL(n).GpsE, PL(n).GpsN; Extended fields are: PL(n).GpsH, PL(n).GpsKP, PL(n).GpsDay, PL(n).GpsTime, PL(n).PipeD. Function Example:

>> PL=gMapPLReadTxt('c:\temp\SSS\V3LinePlan.txt',1,'-c');gMapPLDraw(100,PL);axis equal;  $>> PL = gMapPLReadTxt('c:\temp)\SSS\V3LinePlan.txt', [2 1 2 5 nan nan],'-c');$ 

#### *1--LinePlan file format*

There are rows included LineName and E/Lat, N/Lon coordinates:

LineName1, E1, N1, ..., En, Nn

.............

LineNameN, E1, N1, ..., En, Nn The delimiters are: ',' '\t' ';'.

#### *2--PipeLineTrack file format*

There are a number of columns included E, N,  $KP(?)$ ,  $Z(?)$ ; columns positions are defined in keyRead:

E, N, KP, Z, PipeD

.............

En, Nn, KPn, Zn, PipeDn The delimiters are: ',' '\t' ';'.

#### *3--LinePlanKP file format*

There are rows included E, N, KP: LineName1, E1, N1, KP1, ..., En, Nn, KPn .............

LineNameN, E1, N1, KP1, ..., En, Nn, KPn

The delimiters are: ',' '\t' ';'.

#### *4--Track in DTEN format*

There are a number of columns included Date, Time, E, N, H(?), KP(?), Z(?), WaterDepth(?): YYYY1 MM1 DD1 hh1 mm1 ss.sss1 E1 N1 H1 KP1 Z1 WaterDepth

.............

<span id="page-14-0"></span>YYYYn MMn DDn hhn mmn ss.sssn En Nn Hn KPn Zn WaterDepth

#### **3.2 Write Track-polyline to txt-file**

#### **function gMapPLWriteTxt(fName,PL,keyWrite)**

Export Track-polyline structure to txt-file.

Parameters:

fName – file or folder name for export;

PL – polyline structure: PL(n).PLName; PL(n).Type; PL(n).KeyLineDraw; PL(n).GpsE; PL(n).GpsN; PL(n).GpsKP

keyWrite(1) – Track-polyline type code.

if keyWrite(1)=1  $\gg$  'LinePlan', than all lines write to single file with name "fName", in "LinePlan file format";

if keyWrite(1)=2 >> 'PipeLineTrack', than each line write to oun file with names "PL(n).PLName" at folder "fName", in "PipeLineTrack" file format;

if keyWrite(1)=3 >> 'LinePlanKP', than all lines write to single file with name "fName", in "LinePlanKP file format".

 $keyWrite(2) - digits number for numbers in file.$ 

Function Example:

<span id="page-14-1"></span>>> gMapPLWriteTxt('c:\temp\PL1.txt',PL,[1 3]);

#### **3.3 Draw Track-polyline**

#### **function gMapPLDraw(figDraw,PL,flText)**

Draw poly lines from Track-polyline structure.

Parameters:

f – figure number or handle;

PL – track-polyline structure, field used: PL(n).PLName(?); PL(n).KeyLineDraw(?); PL(n).GpsE; PL(n).GpsN;

Function Example:

>> PLLine=gMapPLReadTxt('c:\temp\SSS\V3LinePlan.txt',1,'-c');

#### <span id="page-15-0"></span>>> gMapPLDraw(100,PLLine);axis equal;

#### **3.4 Track-polyline export to AutoCAD**

#### **function gMapPL2AcadExport**

#### **(fName,PL,PLNameAttr,CircleAttr,KPNameAttr,DigitNum,PointsStep,flLayers)**

Export Track-polyline structure to AutoCad script

Parameters:

fName – file or folder name for export; if fName(end)== $\lceil \cdot \rceil$ , then each PL write to file [PL(n).PLName '.scr'];

PL – polyline structure ncludes: PL(n).PLName; PL(n).GpsE; PL(n).GpsN; PL(n).GpsKP(?);

PLNameAttr=[Size Angle dE dN CircleRadius] – PL(n).PLName text attributes;

if PLNameAttr=[Size Angle], than  $dE=0$ ,  $dN=0$ ;

if PLNameAttr includes CircleRadius, then draw circle for first polyline's point, using CircleRadius;

CircleAttr=[Radius DrawModulio] – circles draw attributes for polyline's points;

KPNameAttr=[Size Angle DrawModulio KPDigitNum] – PL(n).GpsKP text attributes for polyline's points (combine with circles);

DigitNum – number of digits after floating point for pline/circles;

PointsStep – step of points for polyline draw (gAcadPline);

flLayers – each pline to own layer.

Acad coordinates:

^pY

|

```
o \rightarrow > pX
```
Function Example:

>> PLXtf=gXtf000Dir2PLRead('c:\temp\SSS\3\','-b',[6378137 0.081819190842621],[0 141 0.9996 500000 0],[],1,1);

 $\gg$  gMapPL2AcadExport('c:\temp\SSS\3\Cad\',PLXtf,[7 0 0 2 3],[5 100],[2 0 500 1],2,1,1);

>> PL=gMapPLReadTxt('e:\Lazarev170818.txt',3,'.');

<span id="page-15-1"></span> $\gg g \text{MapPL2AcadExport('c:\temp\333.scr',PL,[3 0],[0.3 1],[1 0 500 2],2,1,0);$ 

# **3.5 Calculate [length points\_num] for Track-polyline**

## **function Len=gMapPLLength(PL,sm)**

Calculate [length points\_num] for poly-lines from Track-polyline structure Parameters:

PL – track-polyline structure, field used: PL(n).GpsE; PL(n).GpsN; PL(n).GpsZ;

sm – smooth value;

LenNum=[length points\_num].

Function Example:

- >> PL=gMapPLReadTxt('c:\temp\SSS\V3LinePlan.txt',1,'-c');
- <span id="page-16-0"></span>>> gMapPLDraw(100,PL); axis equal; LenNum=gMapPLLength(PL,10);

#### **3.6 Minimized Z-axis difference for Track-polylines by shift**

#### **function [PL,varargout]=gMapPLShiftZaxis(PL,dMax,NumIter,drFl)** 17/10/2020

Minimized mean Z-axis difference for Track-polylines set in a cross points. The function shifted PLs, using PL(n).GpsZ=PL(n).GpsZ+difference. Each PL must have one cross-point minimum.

Parameters:

PL – input structure: PL(n).PLName; PL(n).GpsKP; PL(n).GpsE; PL(n).GpsN; PL(n).GpsZ; PL(n).Type; PL(n).KeyLineDraw;

dMax – maximum mean Z-difference between crosses for each PL;

NumIter – maximum number of iteration for PL's shifting;

drFl – flag for draw figure with differences;

AcadFile – file name for Autocad's script (no file will be created if empty);

- PL output structure: PL(n).PLName; PL(n).GpsKP; PL(n).GpsE; PL(n).GpsN; PL(n).GpsZ; PL(n).Type; PL(n).KeyLineDraw;
- varargout $\{1\}$  dZshift adds for each PL;
- varargout $\{2\}$ =[dZpl dZstd dZnum dZmad dZrms] statistical estimations:

dZpl – mean GpsZ-difference between crosses for each PL;

- dZstd standard deviation around dZpl;
- dZnum the number of cross-points;
- dZmd mean absolute for Z-differences (for all PL's crosses);
- dZrm root-mean-square for Z-differences;

varargout{3} – dZnode - max differens value for all crosses;

varargout $\{4\}$  – Num - crosses-matrix;

- varargout{5} Num2 balanced crosses-matrix.
- Remark: the "nanmean" function for using without Statistical Toolbox was added as a local.

Function Example:

>> [PL2,dZshift,dZpl,dZnode,Num,Num2]=gMapPLShiftZaxis(PL,0.01,500000,1,'c:\temp\zshift');

#### **Function gMapPLShiftZaxis: short algorithm description**

**0)** Set polyline structure:

>> PL(1)=struct('PLName','p1','GpsKP',[180 190],'GpsE',[200 100],'GpsN',[400 400],'GpsZ',[2 2]); >> PL(2)=struct('PLName','p1','GpsKP',[280 290],'GpsE',[200 100],'GpsN',[500 500],'GpsZ',[2 2]); >> PL(3)=struct('PLName','p1','GpsKP',[380 390],'GpsE',[100 100],'GpsN',[500 400],'GpsZ',[1 2]); >> PL(4)=struct('PLName','p1','GpsKP',[480 490],'GpsE',[200 200],'GpsN',[500 400],'GpsZ',[2 2]);  $\gg$  [PL,v]=gMapPLShiftZaxis(PL,0.01,10,1,'c:\temp\qzz.txt'); The figure of crossed lines

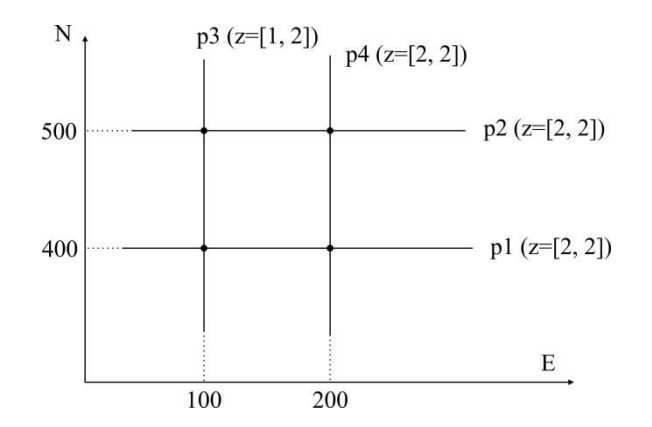

Start calculations

>> [PL2,dZshift,dZpl,dZnode,Num,Num2]=gMapPLShiftZaxis(PL,0.01,500000,1,'c:\tmp\qzz.t'); **1)** The cross-points between each line to all other lines are finding.

**2)** Using cross-points the algorithm formed Num – 4 "layers" matrix.

Num(1) >> contained point number for PL-row which crossed with PL-column.

|                 | PL1        | PL <sub>2</sub> | PL <sub>3</sub>             | PL <sub>4</sub> |
|-----------------|------------|-----------------|-----------------------------|-----------------|
| PL1             | <b>NaN</b> | <b>NaN</b>      | 2                           |                 |
| PL <sub>2</sub> | <b>NaN</b> | <b>NaN</b>      | $\mathcal{D}_{\mathcal{L}}$ |                 |
| PL <sub>3</sub> | 2          |                 | <b>NaN</b>                  | <b>NaN</b>      |
| PL <sub>4</sub> | 2          |                 | <b>NaN</b>                  | <b>NaN</b>      |

Num(2)  $\gg$  contained Z for point number for PL-row which crossed with PL-column.

|                 | PL1            | PL <sub>2</sub> | PL <sub>3</sub> | PL <sub>4</sub>             |
|-----------------|----------------|-----------------|-----------------|-----------------------------|
| PL1             | <b>NaN</b>     | <b>NaN</b>      | 2               | $\mathcal{D}_{\mathcal{L}}$ |
| PL <sub>2</sub> | <b>NaN</b>     | <b>NaN</b>      | 2               |                             |
| PL <sub>3</sub> | 2              |                 | <b>NaN</b>      | <b>NaN</b>                  |
| PL <sub>4</sub> | $\overline{2}$ |                 | <b>NaN</b>      | <b>NaN</b>                  |

Num(3) >> contained point number for PL-column which crossed with PL-row.

|                 | PL <sub>1</sub>             | PL <sub>2</sub>             | PL <sub>3</sub>             | PL <sub>4</sub> |
|-----------------|-----------------------------|-----------------------------|-----------------------------|-----------------|
| PL1             | <b>NaN</b>                  | <b>NaN</b>                  | $\mathcal{D}_{\mathcal{L}}$ |                 |
| PL <sub>2</sub> | NaN                         | NaN                         |                             |                 |
| PL <sub>3</sub> | $\mathcal{D}_{\mathcal{L}}$ | $\mathcal{D}_{\mathcal{L}}$ | <b>NaN</b>                  | <b>NaN</b>      |
| PL <sub>4</sub> |                             |                             | <b>NaN</b>                  | NaN             |

Num(4) >> contained Z for point number for PL-column which crossed with PL-row.

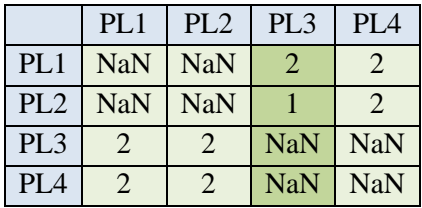

**3)** The calculate difference between Z for cross-points.

 $Num(2) - Num(4) \gg difference between Z for PL-row and Z for PL-column.$ 

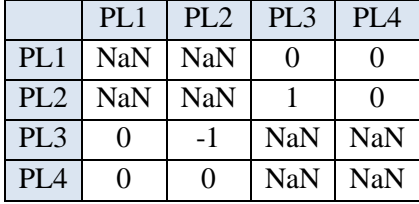

**4)** Calculate the mean for columns with difference.

 $dZpl \gg$  mean for columns (it means "for each line")

|    | $PL1$   PL2   PL3   PL4 |     |  |
|----|-------------------------|-----|--|
| PL |                         | 0.5 |  |

**5)** Find the maximum absolute difference (first value). The PL2 has the max "shift" from other lines. **6)** Shift PL2 using "maximum difference".

Num(2)  $\gg$  add (-0.5) to Z for PL2-row

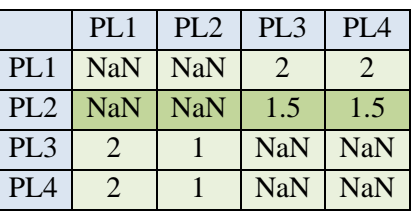

Num(4)  $\gg$  add (-0.5) to Z for PL2-column

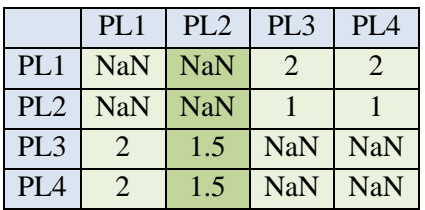

**7)** Make iterations for steps 3-to-6 to "small difference" or to "the number of cycles" true flag. The final "difference matrix"  $Num(2) - Num(4)$ .

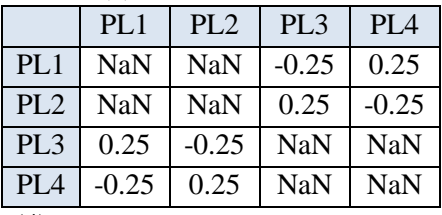

The final Num(2) and Num(4)

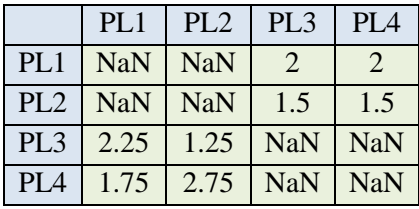

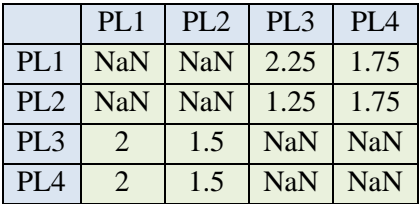

**8)** Calculate statistics for "difference matrix" (MAD=0.25) and shift for each PL (Num4\_final-Num4)

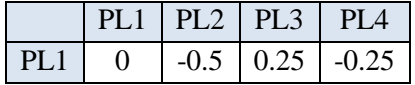

# **4. Picking and graphics**

#### <span id="page-19-1"></span><span id="page-19-0"></span>**4.1 Manual spikes piking for polyline**

#### **function p=gMapPickHandleNan(X,Y,f)**

Set to Nan points on curve using manual piking.

Parameters:

 $X, Y$  – rows with curve's coordinates;

f – figure number or pointer to figure;

p – pointer to curve;

 $a=get(p, 'Ydata') - get Y-coordinate with NaN;$ 

 $a = get(s, UserData') - get logical mask for ~NaN value.$ 

Function Example

>> s=gMapPickHandleNan(HGps.GpsLat,HGps.GpsLon,100);a=get(s,'Ydata');a=get(s,'UserData');

There are two picking tools (*[Figure 4.1](#page-20-2)*):

1) rectangle (first button at added panel) – set to nan all points in selected rectangle;

2) curve\_part (second button at added panel) – set to nan all points in selected curve's part.

Point at curve set using minimal distance from mouse-click, distance calculates for current axis-scale (axis not equal).

Buttons:

LeftMouseButton – first selection element (first part of rectangle or first point at curve);

RightMouseButton – second selection element (second part of rectangle or second point at curve);

MiddleMouseButton – set to NaN points in selected area (to nan set Y-coordinate value);

 $z -$ undo;

 $x - redo;$ 

 $q$  – Exit.

DataTips show: X, Y – coordinate; point number; curve ID.

There can create several independent "nan-pick-button" at one figure for different curves.

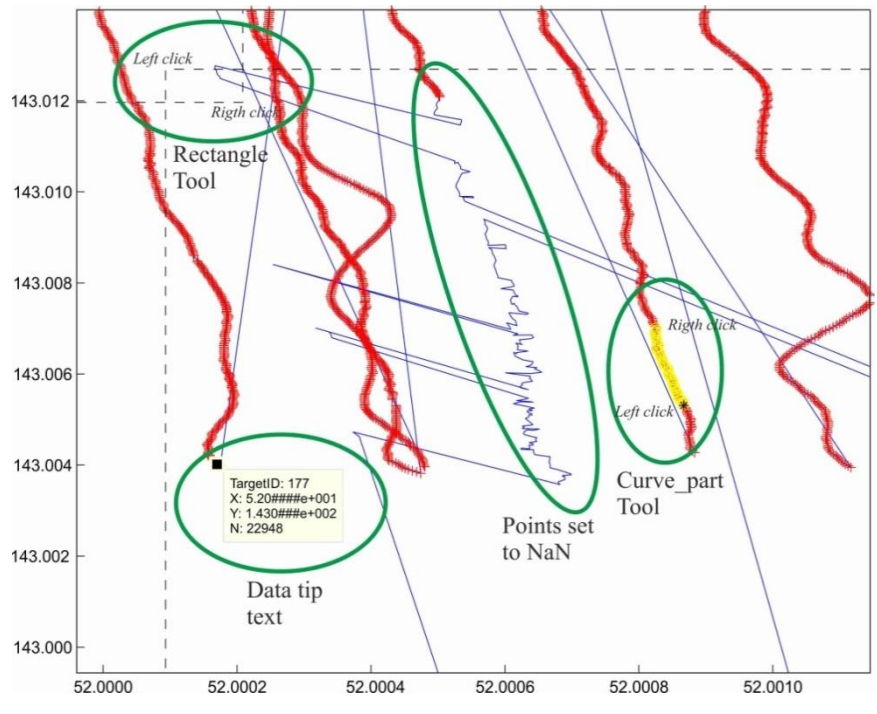

*Figure 4.1* gMapPickHandleNan tools

#### <span id="page-20-2"></span><span id="page-20-0"></span>**4.2 Set Tick Labels format**

#### **function gMapTickLabel(fig,key,fntSize)**

Remove exponent, set format and font for figure's Tick Labels.

Parameters:

fig – figure number or handle;

- skey format for label: '\$%,.2f', '%g\\circ', '%g%%', '%,g', '%,4.4g','%+4.4g','%04.4g','%-4.4g','%#4.4g' (https://www.mathworks.com/help/matlab/ref/matlab.graphics.axis.decorator.numericrulerproperties.html)
- skey can be separate for X and Y axis using cells {'%.1f','%.4f'}; if empty, than format is not changed (font size only).

fntSize – font size. Function Example:

<span id="page-20-1"></span> $\gg$  gMapTickLabel(7,'%.2f',12);

## **4.3 Set Tips data**

#### **function output\_txt=gMapTipsLabel (~,event\_obj,varargin)**

Create tips with current position and additional data.

Parameters:

obj – currently not used (empty);

event\_obj – handle to event object;

varargin – additional data for tips' text creation (row numbers with length equal to points number);

output\_txt – data cursor text string (string or cell array of strings).

# Function Example:

>> figure(100);dcm\_obj=datacursormode(100);set(dcm\_obj,'UpdateFcn',{@gMapTipsLabel});

<span id="page-22-0"></span>**Citation**